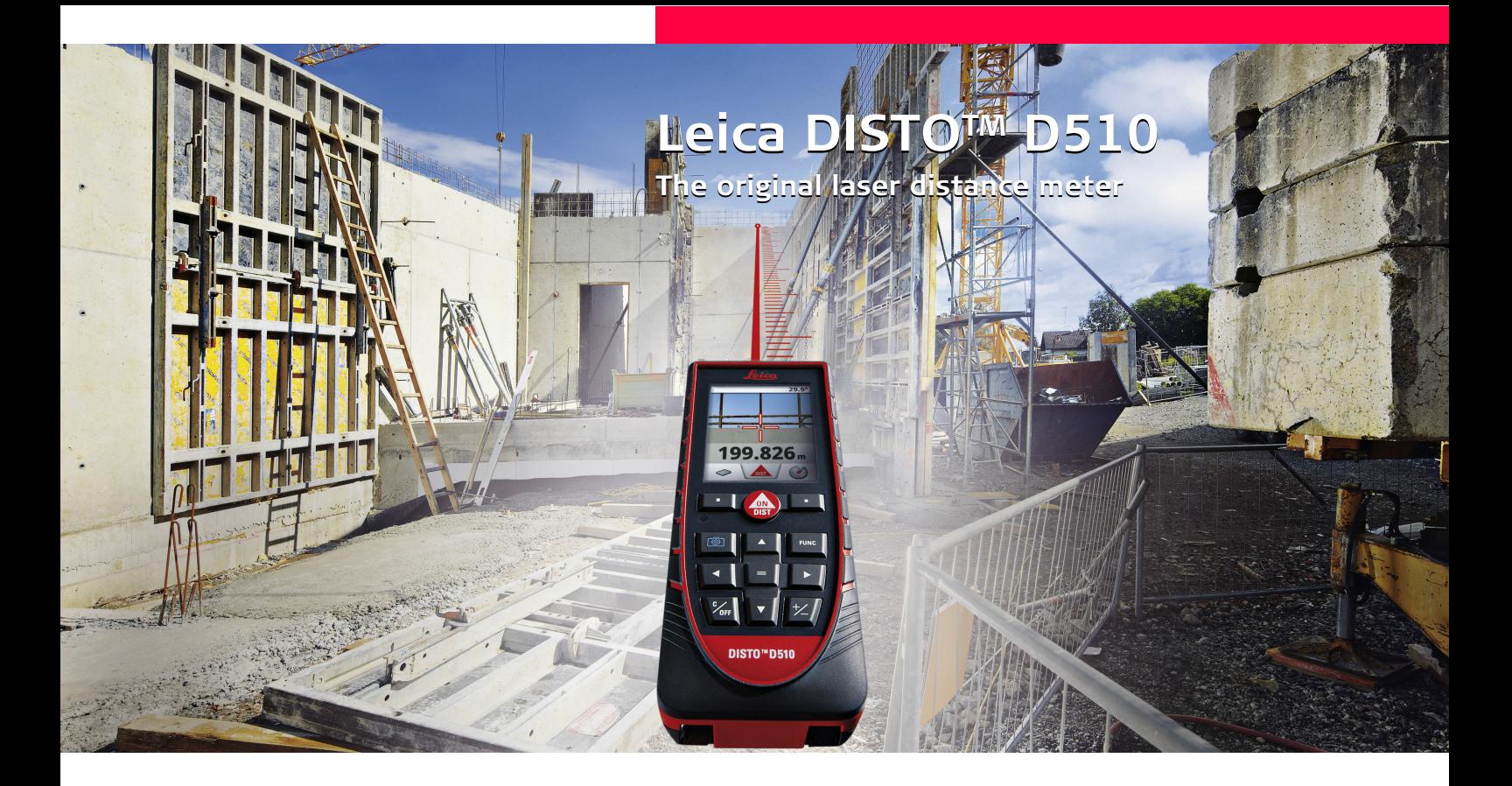

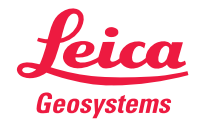

- when it has to be right

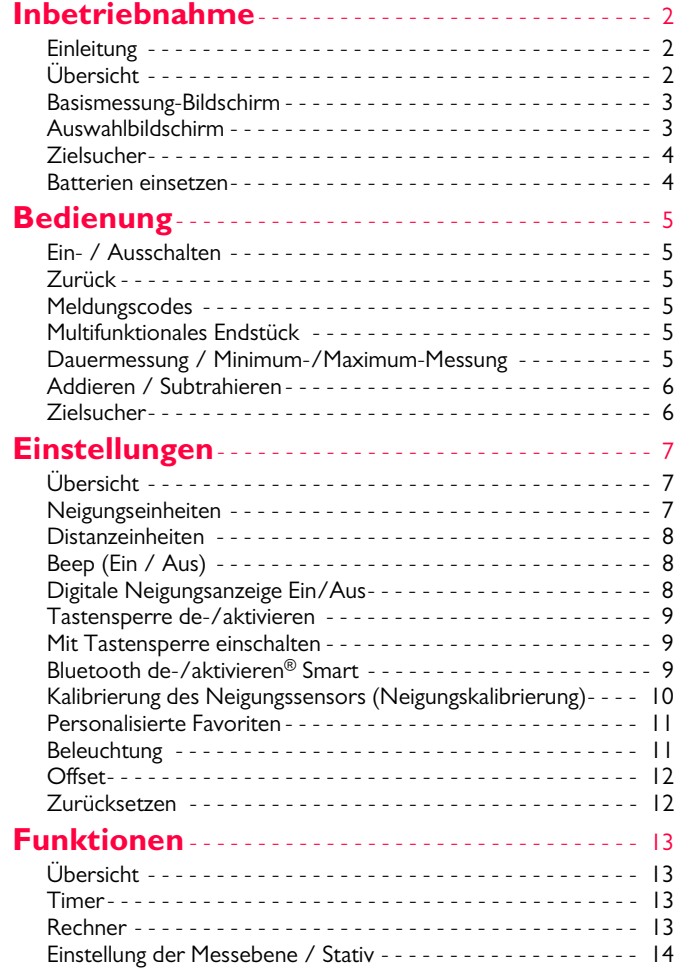

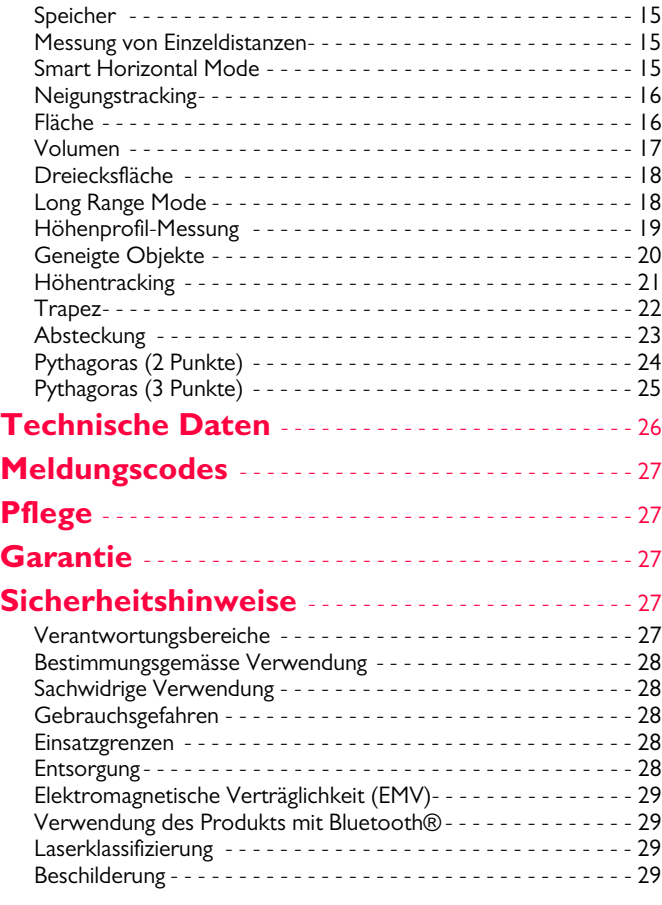

#### <span id="page-2-0"></span>**Inbetriebnahme DE**

#### <span id="page-2-1"></span>**Einleitung**

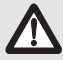

Sicherheitshinweise und Gebrauchsanweisung vor der Erstinbetriebnahme des Geräts sorgfältig lesen.

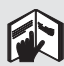

Der Betreiber stellt sicher, dass alle Benutzer diese Hinweise verstehen und befolgen.

Die verwendeten Symbole haben folgende Bedeutung:

# -**WARNUNG**

Gebrauchsgefahr oder sachwidrige Verwendung, die zu schweren Personenschäden oder zum Tod führen kann.

# **A** VORSICHT

Gebrauchsgefahr oder sachwidrige Verwendung, die zu geringen Personenschäden, aber erheblichen Sach-, Vermögens- oder Umweltschäden führen kann.

- Nutzungsinformationen, die dem Benutzer helfen, das Produkt technisch richtig und effizient einzusetzen. **i**
- 

## <span id="page-2-2"></span>**Übersicht**

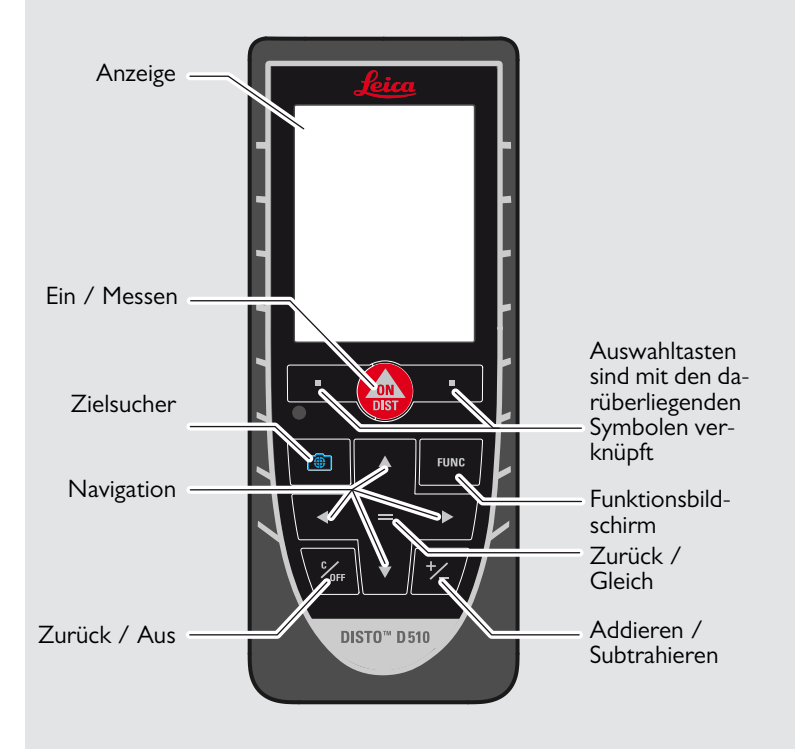

#### **Inbetriebnahme DE**

#### <span id="page-3-0"></span>**Basismessung-Bildschirm**

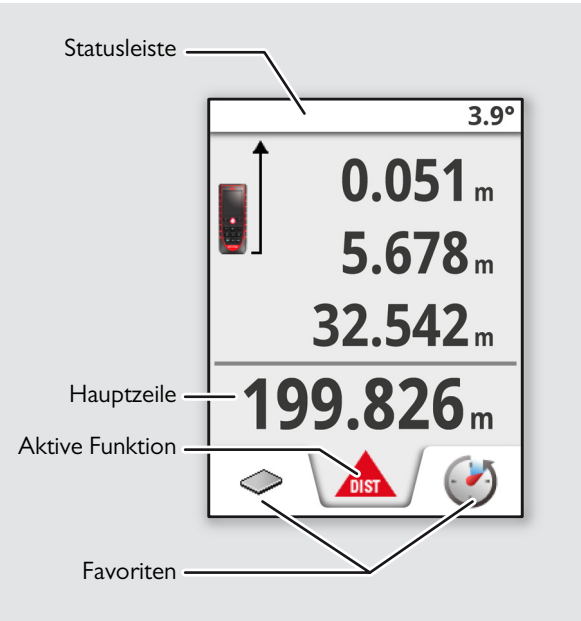

#### <span id="page-3-1"></span>**Auswahlbildschirm**

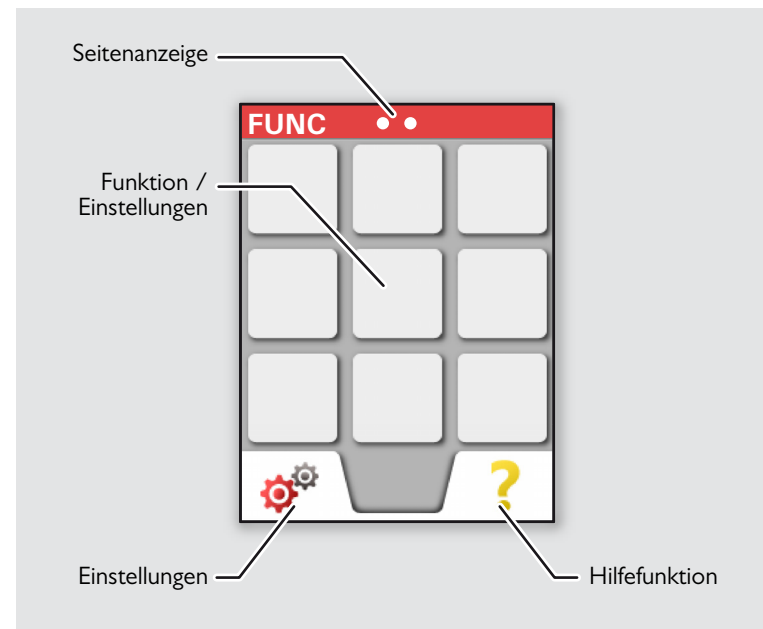

#### **Inbetriebnahme DE**

#### <span id="page-4-0"></span>**Zielsucher**

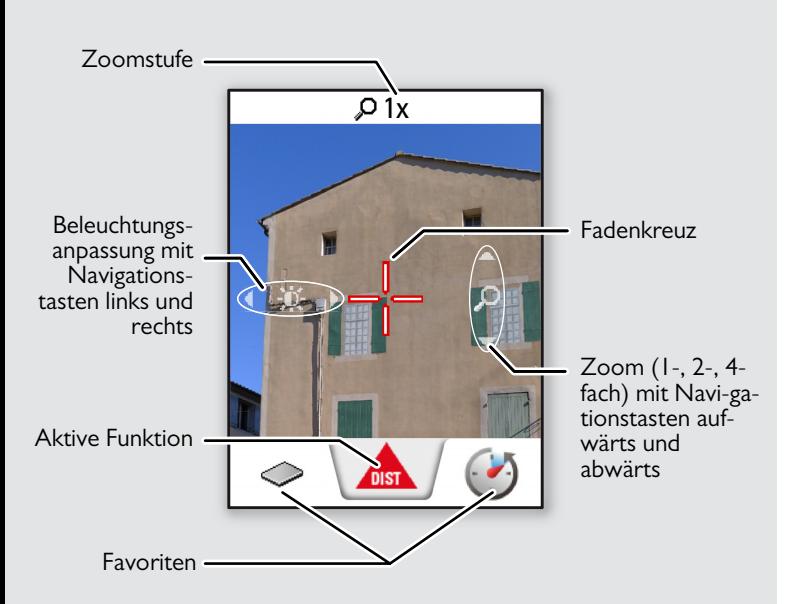

#### <span id="page-4-1"></span>**Batterien einsetzen**

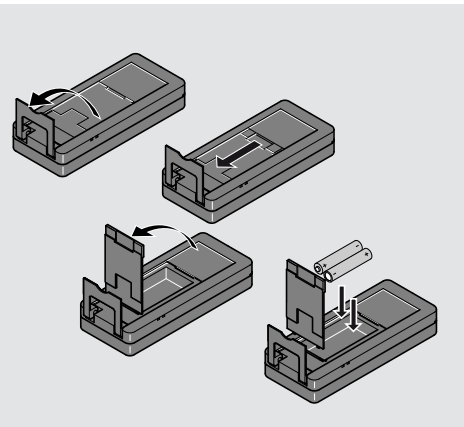

Um den zuverlässigen Betrieb zu gewährleisten, keine Zink-Kohle-Batterien verwenden. Wir empfehlen die Verwendung von hochwertigen Batterien. Batterien wechseln, wenn das Batte-

**i**

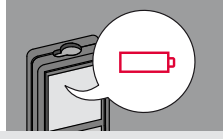

### <span id="page-5-2"></span><span id="page-5-0"></span>**Bedienung DE**

<span id="page-5-4"></span><span id="page-5-1"></span>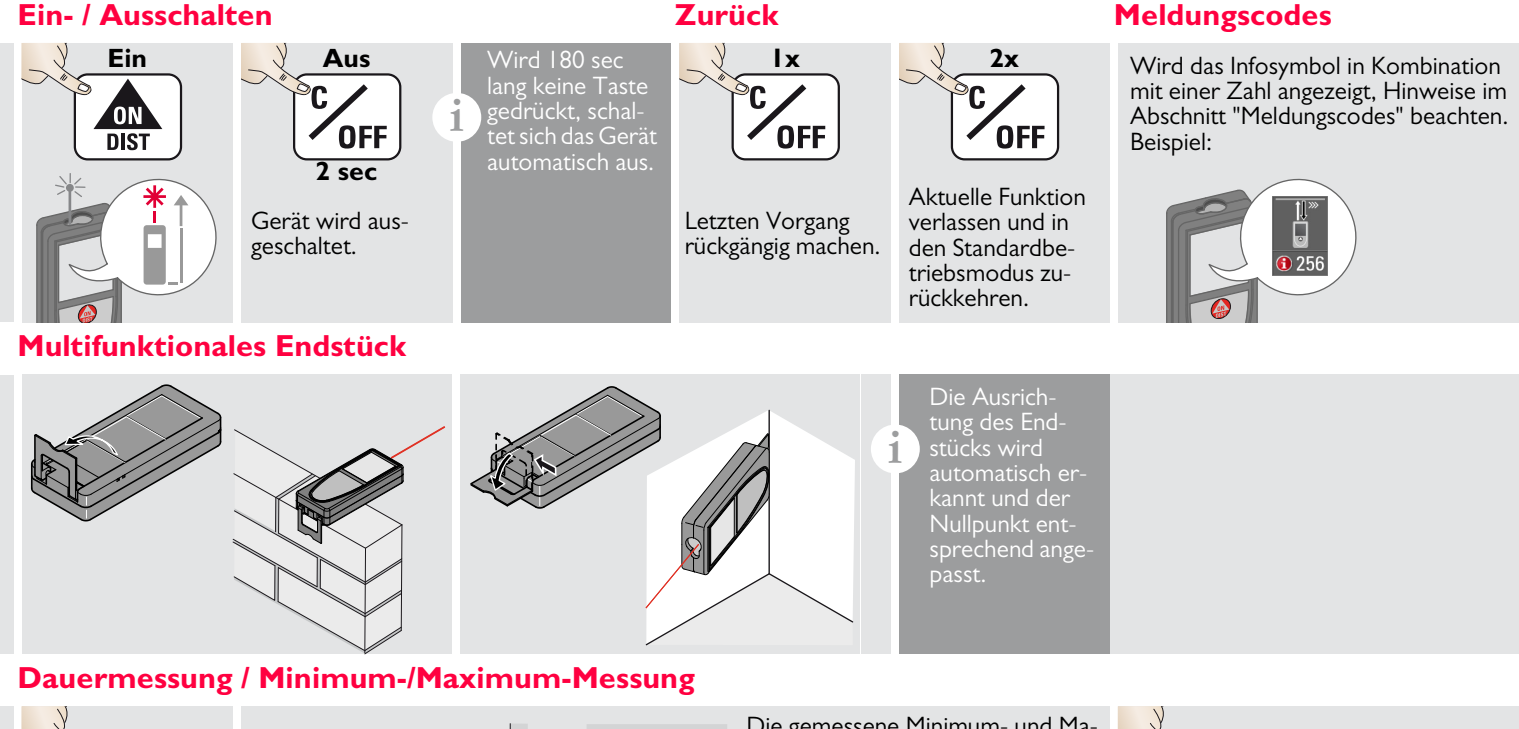

<span id="page-5-5"></span>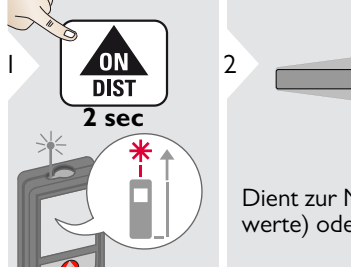

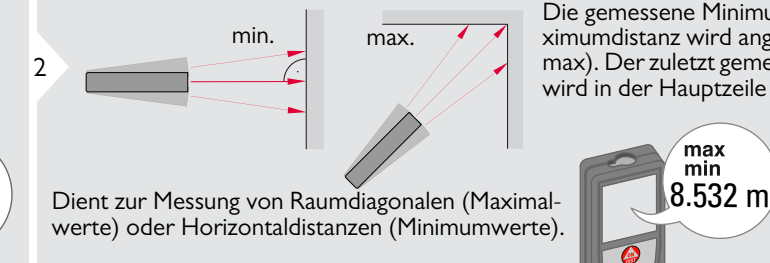

Die gemessene Minimum- und Maximumdistanz wird angezeigt (min, max). Der zuletzt gemessene Wert max). Der zuletzt gemessene VVert 3<br>wird in der Hauptzeile angezeigt.

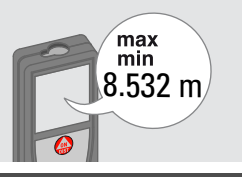

<span id="page-5-3"></span>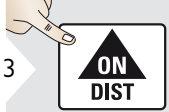

Beendet die Dauermessung / Minimum-/Maximum-Messung.

Leica DISTOTM D510 792312d **5**

#### **Bedienung DE**

<span id="page-6-1"></span><span id="page-6-0"></span>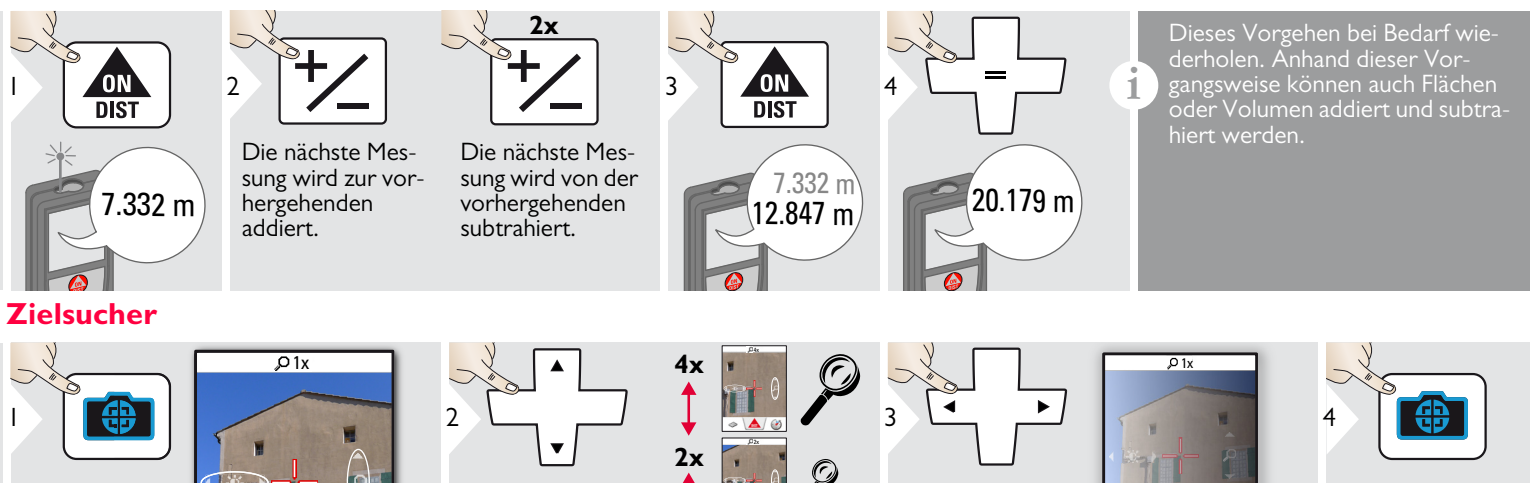

 $\overline{\phantom{1}}$ 

 $\mathcal P$ 

**1x**

Zielsucher verlassen.

Dies ist eine große Hilfe bei Messungen im Außenbereich. Der integrierte Zielsucher zeigt das Ziel auf dem Display an. Das Gerät misst in der Mitte des Fadenkreuzes, auch wenn der Laserpunkt nicht sichtbar ist. Beim Benutzen der Zielsucherkamera auf nahe Ziele kommt es zu Parallaxenfehlern und der Laser erscheint im Fadenkreuz versetzt. Verlassen Sie sich in diesem Fall auf den sichtbaren Laserpunkt.

DIST<sup>V</sup>

 $\left( \bullet \right)$ 

**i**

## <span id="page-7-1"></span><span id="page-7-0"></span>**Übersicht**

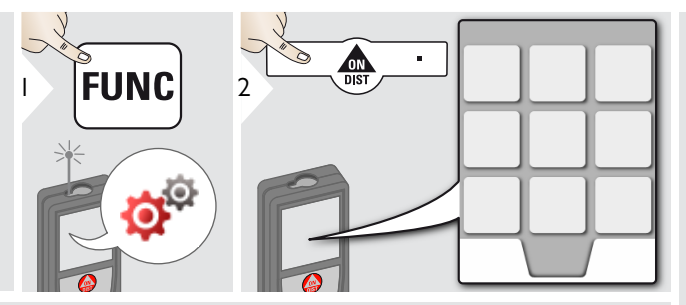

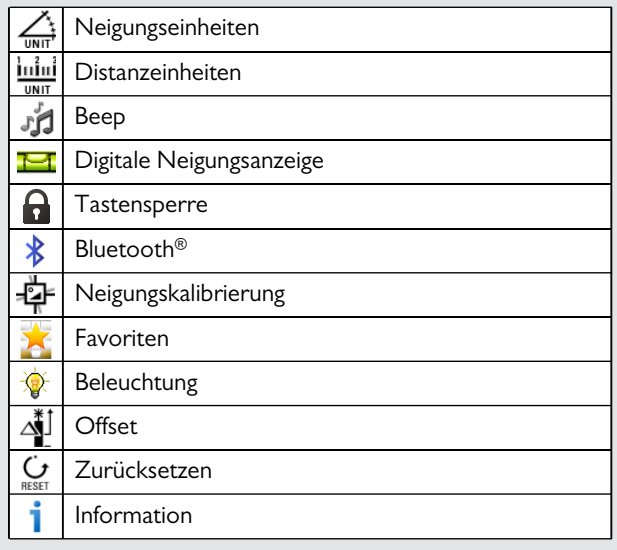

# <span id="page-7-2"></span>**Neigungseinheiten**

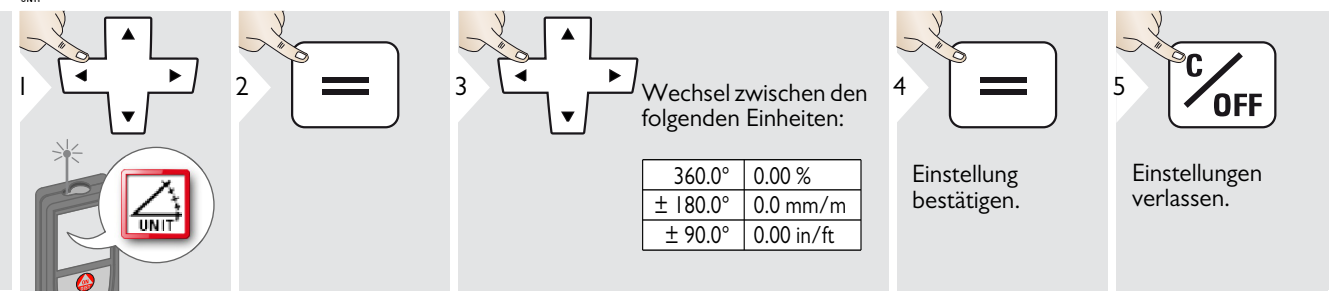

## <span id="page-8-0"></span>**Distanzeinheiten**

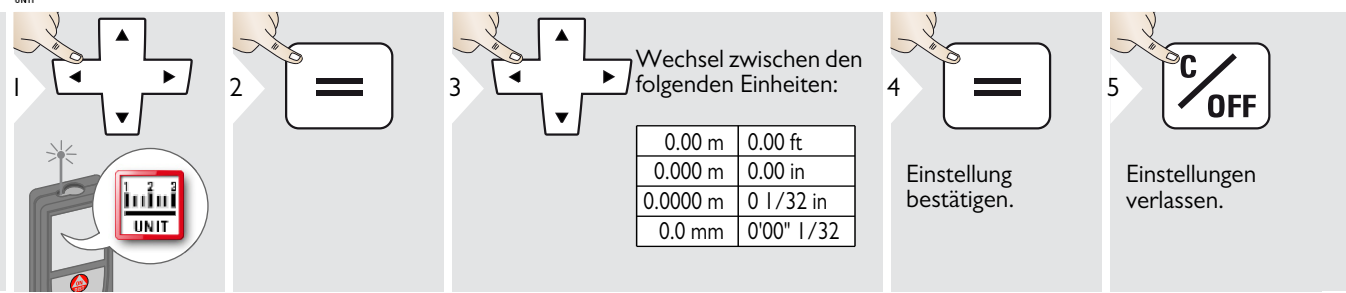

## <span id="page-8-1"></span>*的* **Beep (Ein / Aus)**

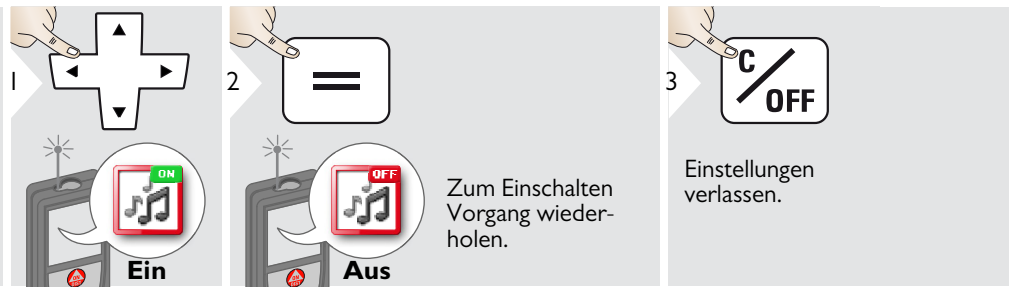

#### <span id="page-8-2"></span>**Digitale Neigungsanzeige Ein/Aus** Ħ

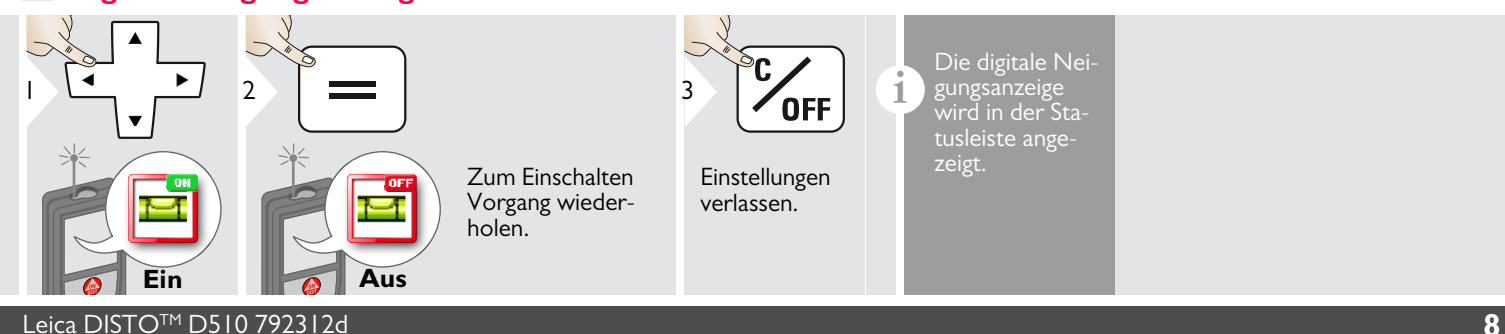

#### Tastensperre de-/aktivieren Mit Tastensperre einschalten

<span id="page-9-2"></span><span id="page-9-0"></span>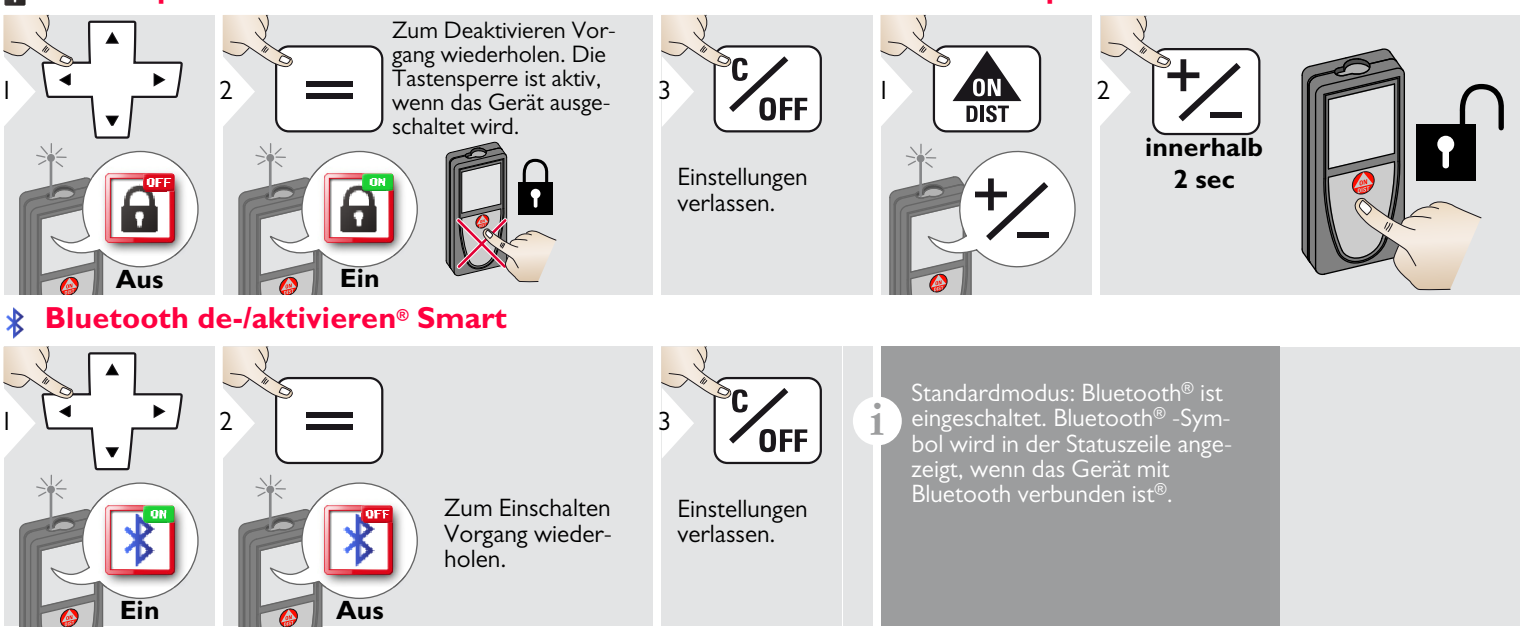

Bluetooth® Smart in Einstellungen einschalten

Gerät mit Smartphone, Pad, Laptop usw. verbinden.

Die aktuelle Messung wird automatisch übertragen, wenn die Bluetooth® -Verbindung hergestellt ist. Um ein Ergebnis von der Hauptzeile zu übertragen, drücken Sie =.

Bluetooth® schaltet ab, sobald der Laserdistanzmesser abgeschaltet wird.

Das effiziente und innovative Bluetooth® Smart-Modul (mit dem neuen Bluetooth® -Standard V4.0) arbeitet mit allen Bluetooth® Smart Ready Geräten. Alle anderen Bluetooth® -Geräte unterstützen nicht das ener-

<span id="page-9-1"></span>giesparende Bluetooth® Smart Module, das in dem Gerät integriert ist.  $\rm\breve{W}$ ir übernehmen keine Gewährleistung für kostenlose DIST $\rm\breve{O}^{m}$  Software und leisten keinen Support. Wir lehnen jegliche Haftung aus der Verwendung der kostenlosen Software ab und sind weder zu Korrekturen noch zur Entwicklung von Upgrades verpflichtet. Auf unserer Homepage finden Sie eine große Auswahl an kommerzieller Software. Apps für Android® oder Mac iOS erhalten Sie in speziellen Internet-Shops.

Weitere Einzelheiten finden Sie auf unserer Homepage.

**i**

#### <span id="page-10-0"></span>**Kalibrierung des Neigungssensors (Neigungskalibrierung)**

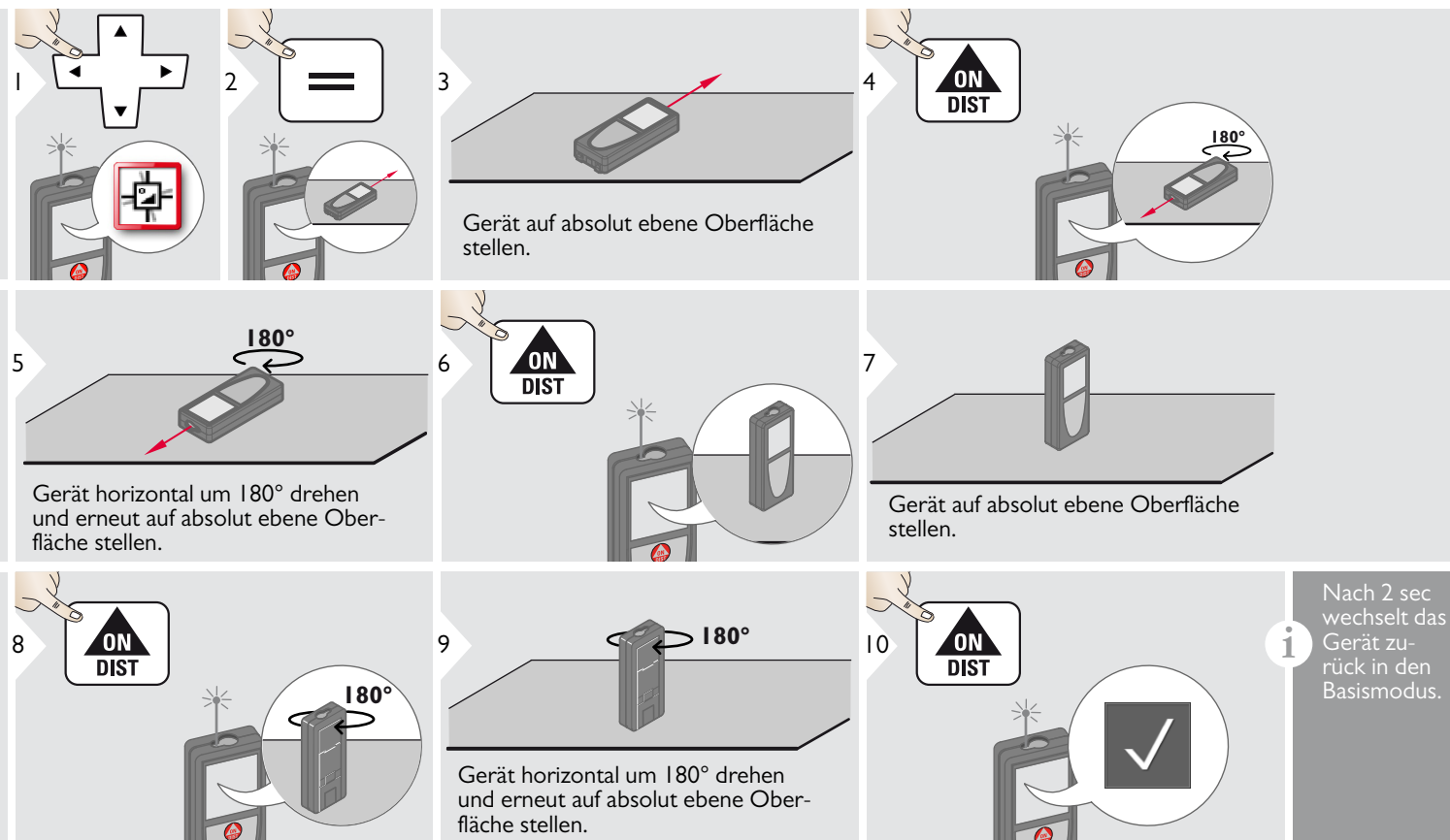

### <span id="page-11-0"></span>**Personalisierte Favoriten**

<span id="page-11-1"></span>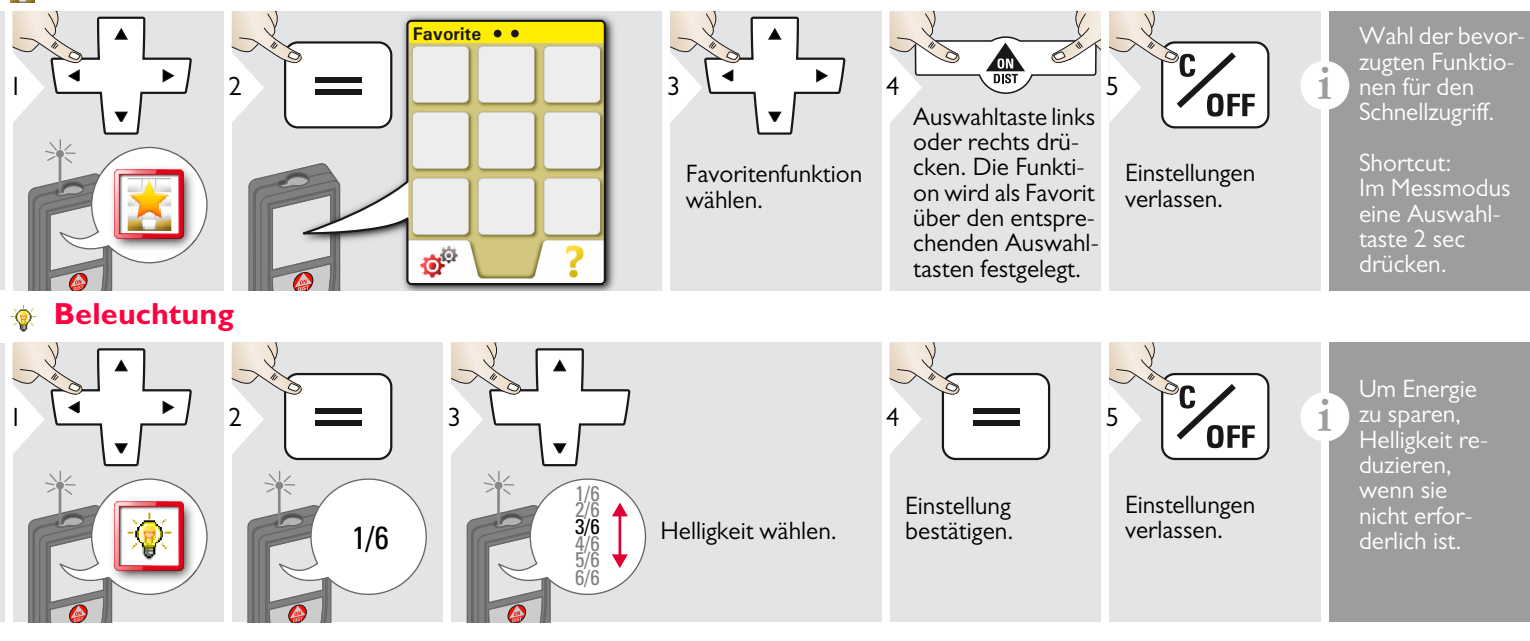

#### <span id="page-12-0"></span>**Offset**

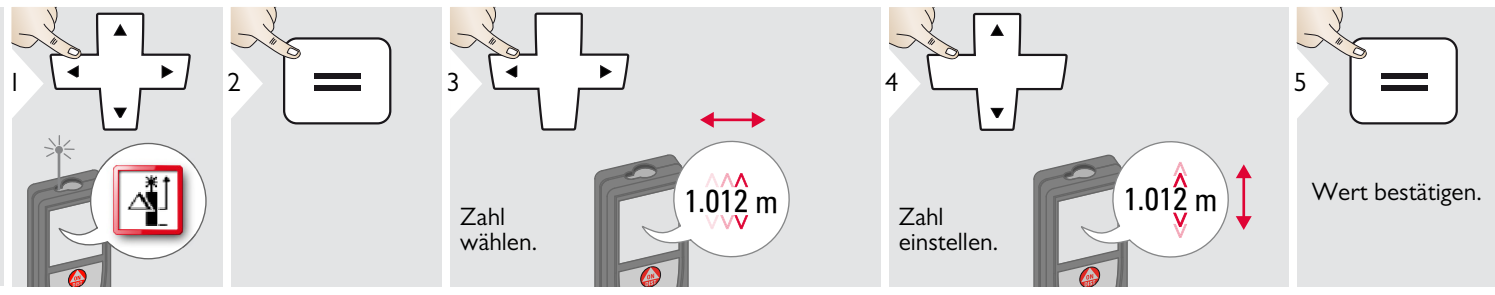

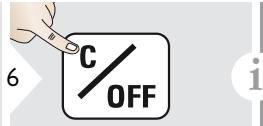

Einstellungen verlassen.

hiert einen definierten Wert automatisch zu allen Messungen. Diese Funktion erlaubt es, Toleranzen zu berücksichtigen. Das Offset-Symbol wird angezeigt.

Ein Offset addiert oder subtra-

#### <span id="page-12-1"></span>**Zurücksetzen**  $\mathcal{G}$

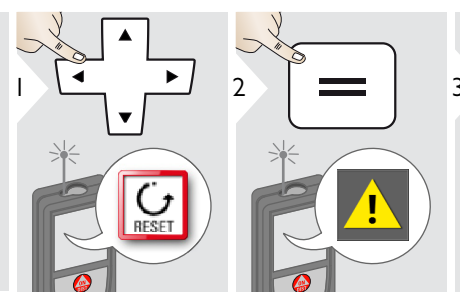

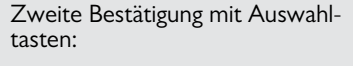

<sup>3</sup> Ablehnen: Bestätigen:

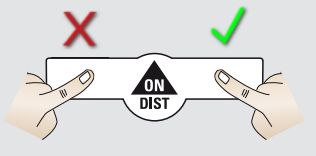

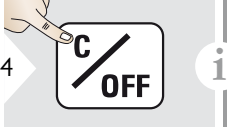

Einstellungen verlassen.

Zurücksetzen setzt das Instrument auf die Werkseinstellungen zurück. Alle selbst gewählten Einstellungen und Speicherwerte gehen verloren.

## <span id="page-13-1"></span><span id="page-13-0"></span>**Übersicht**

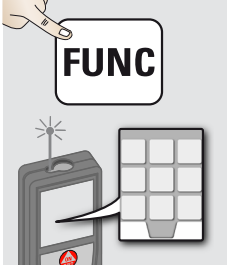

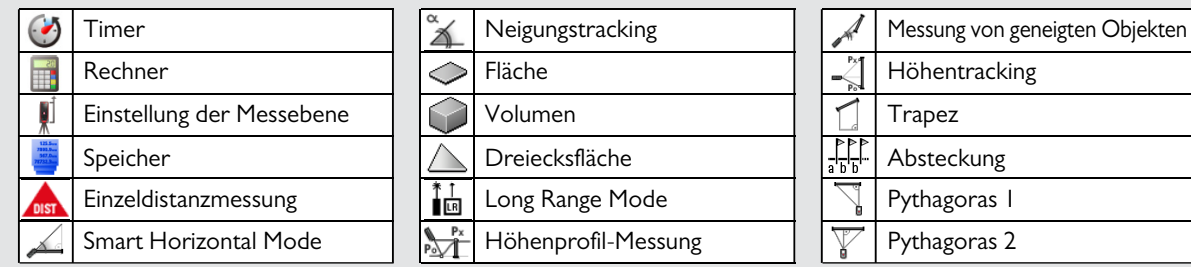

#### <span id="page-13-2"></span> $\bullet$ **Timer**

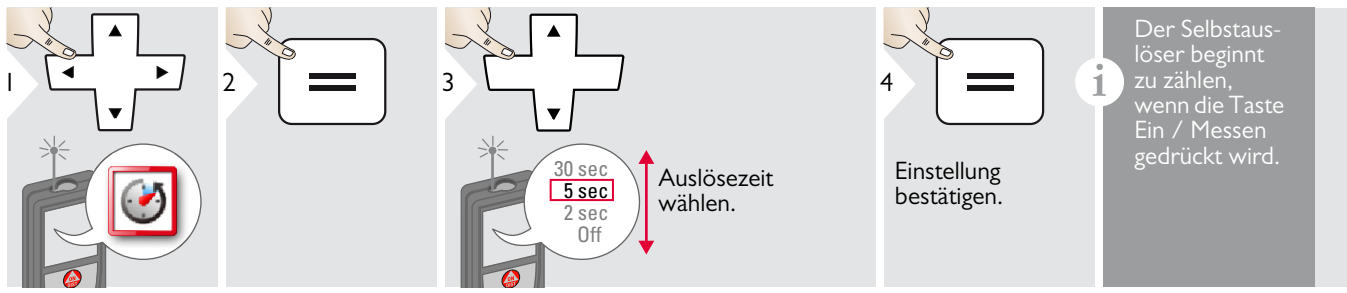

#### <span id="page-13-3"></span>**Rechner**  $\frac{3}{100}$

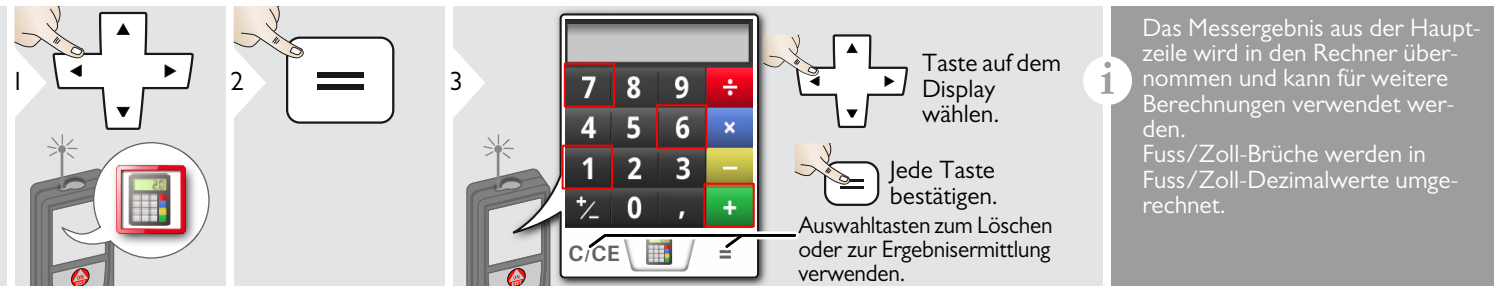

Leica DISTOTM D510 792312d **13**

#### <span id="page-14-0"></span>**Einstellung der Messebene / Stativ** UÍ

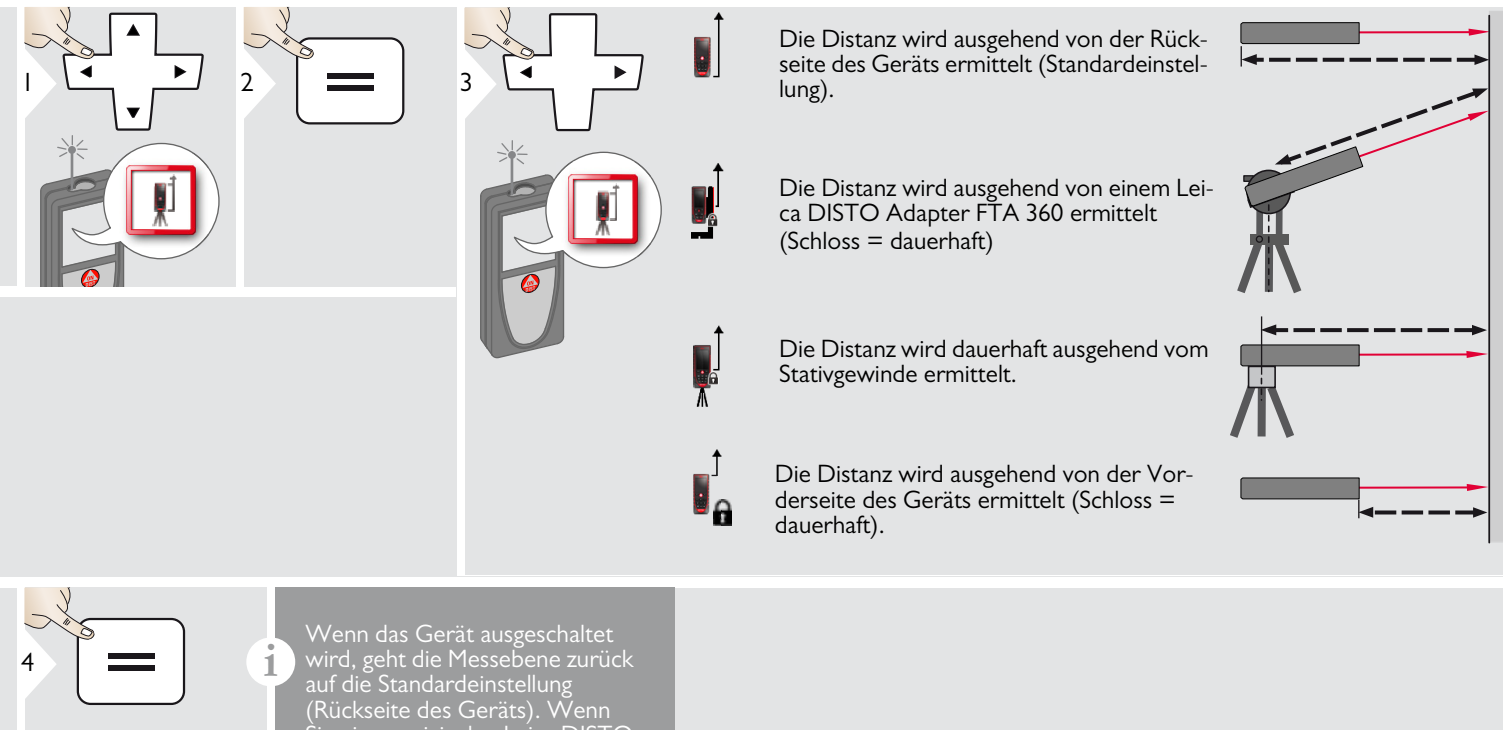

Einstellung bestätigen.

Sie einen originalen Leica DISTO Adapter verwenden, muss die Messebene nicht an das Stativgewinde angepasst werden!

#### <span id="page-15-0"></span>**Speicher**

<span id="page-15-1"></span>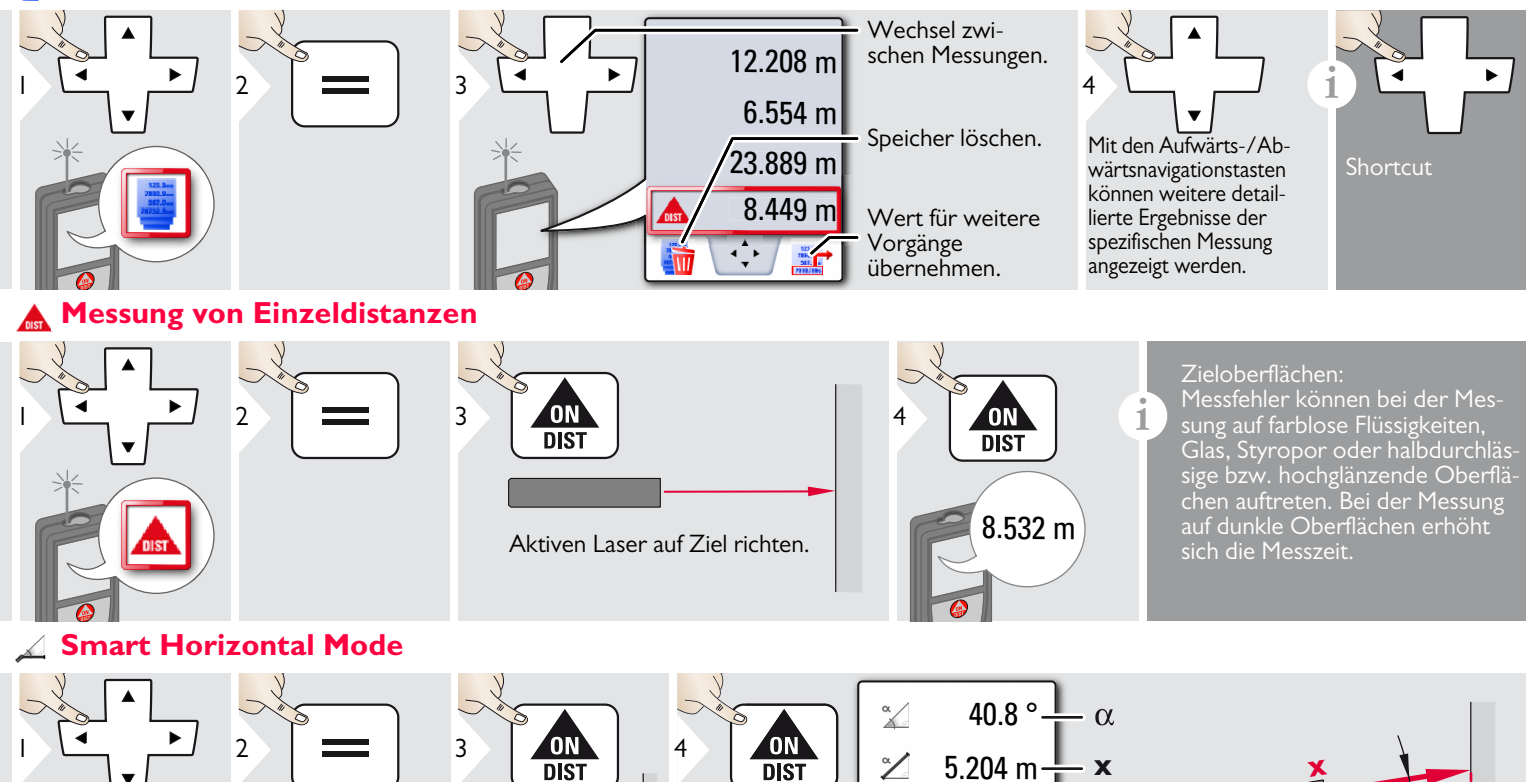

Laser auf Ziel richten.

<span id="page-15-2"></span>Leica DISTOTM D510 792312d **15**

**y**

 $\alpha$ 

**z**

**x**

(Bis zu 360° und Querneigung

5.204 m $\frac{1}{2}$  **x y** 0.032 m

4.827 m $\frac{1}{1}$ 

 $\mathbb{Z}$ 

 $\mathbb{Z}$ 

**z**

von  $\pm 10^{\circ}$ )

## <span id="page-16-0"></span>**Neigungstracking**

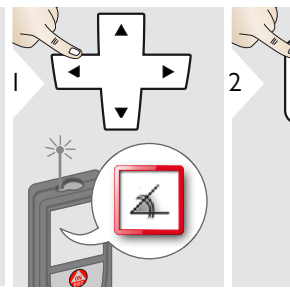

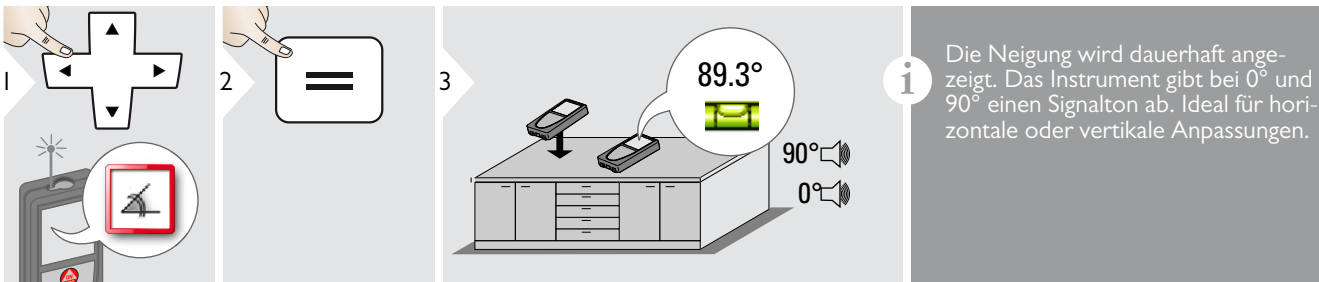

90° einen Signalton ab. Ideal für horizontale oder vertikale Anpassungen.

<span id="page-16-1"></span>**Fläche**

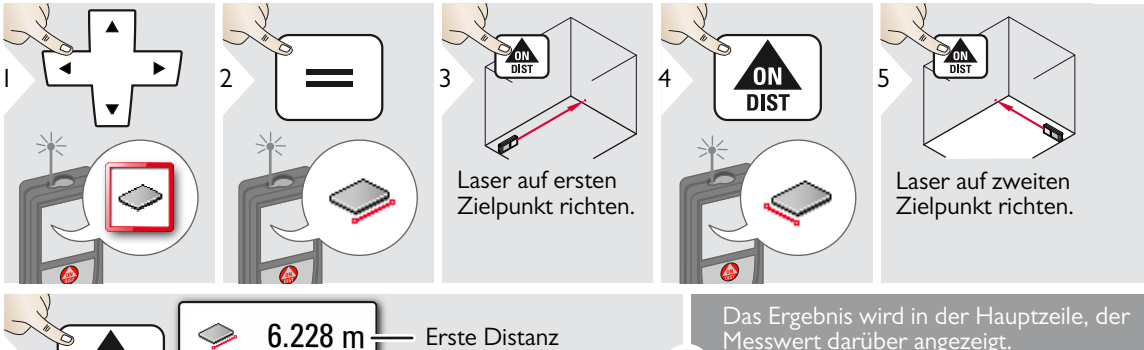

 $6.228$  m  $\overline{\phantom{1}}$  Erste Distanz 3.9I0 m Zweite Distanz <sup>6</sup> **i**  $20.276 \text{ m}$  L Umfang  $24.352 \text{ m}^2$ Fläche ◇

Messwert darüber angezeigt. Teilmessungen / Malerfunktion: Vor der ersten Messung + oder - drücken. Distanzen messen und addieren oder subtrahieren. Vorgang mit  $=$  beenden. Zweite Länge messen.

#### <span id="page-17-0"></span>**Volumen** 6

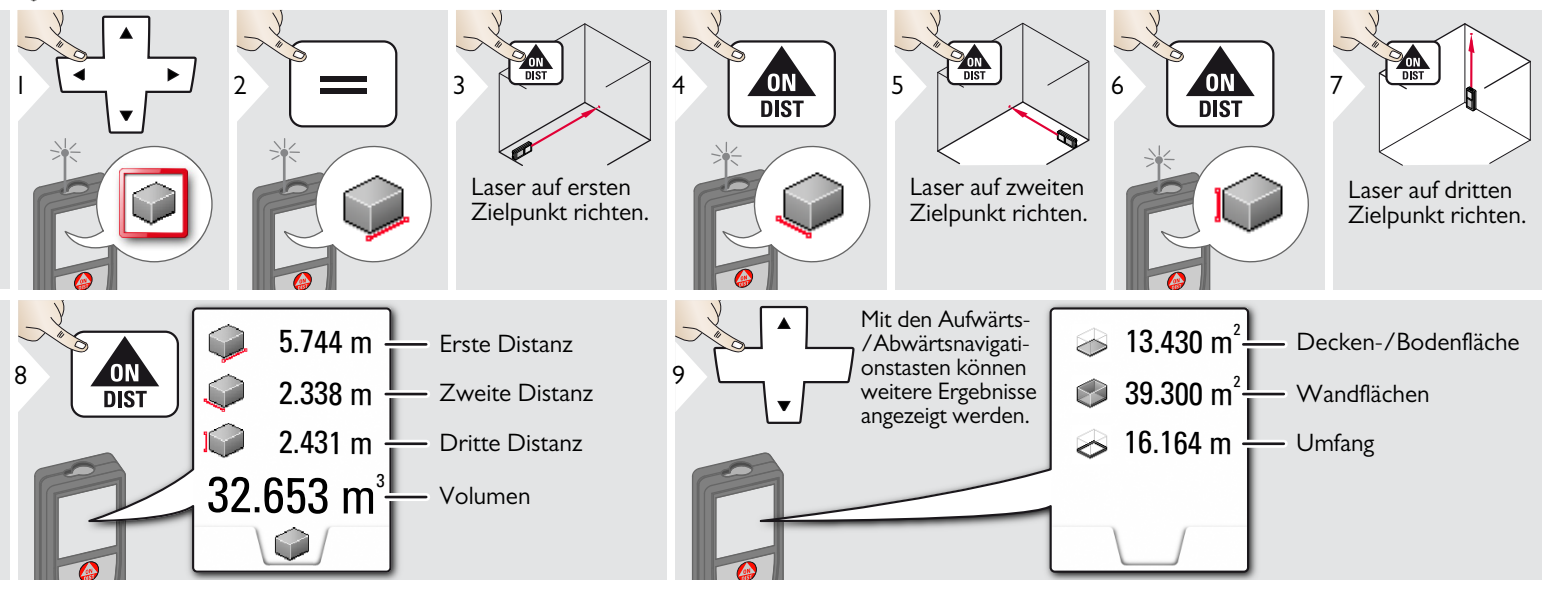

#### <span id="page-18-0"></span>**Dreiecksfläche**

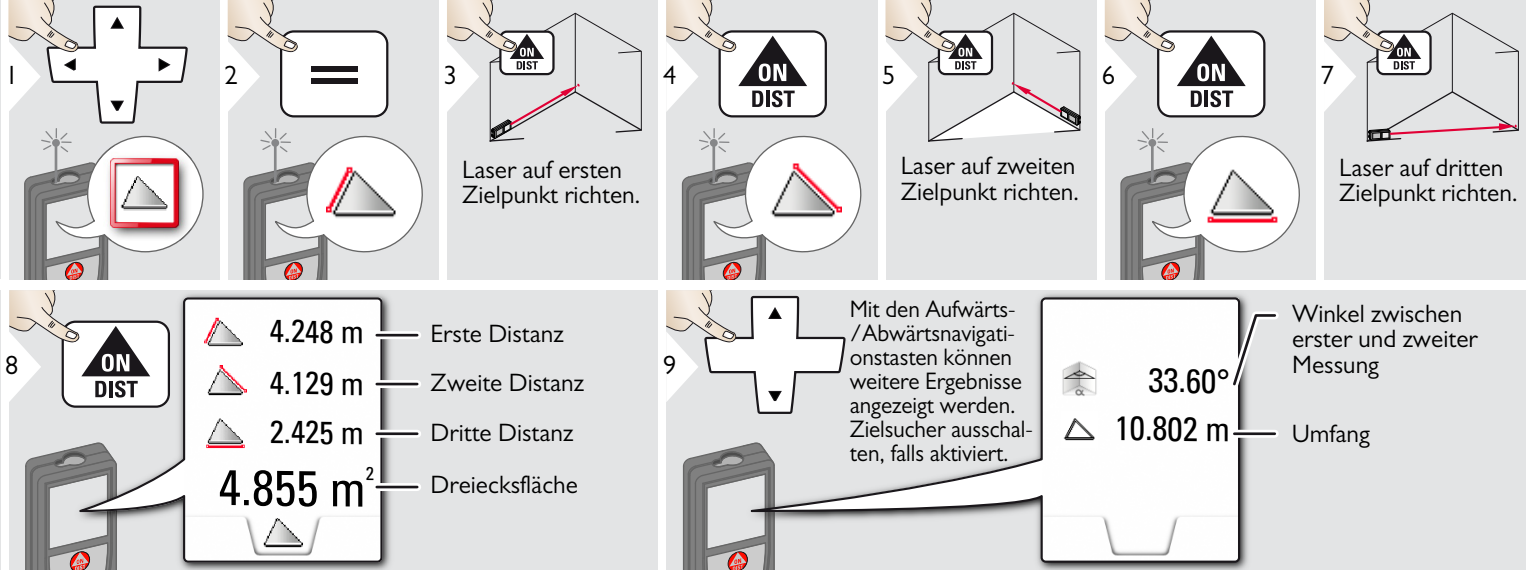

#### <span id="page-18-1"></span>**Long Range Mode** ∐∎

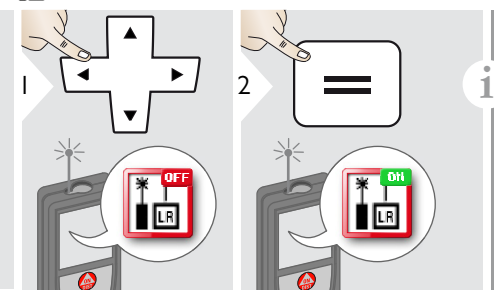

Der Long Range Mode erlaubt das Messen von schwierigen Zielen bei ungünstigen Bedingungen, wie z. B. helles Umgebungslicht oder schlechte Reflexion des Ziels. Die Messzeit wird erhöht. Ein Symbol in der Statuszeile zeigt an,

wenn die Funktion aktiv ist.

### <span id="page-19-0"></span>**Mohenprofil-Messung**

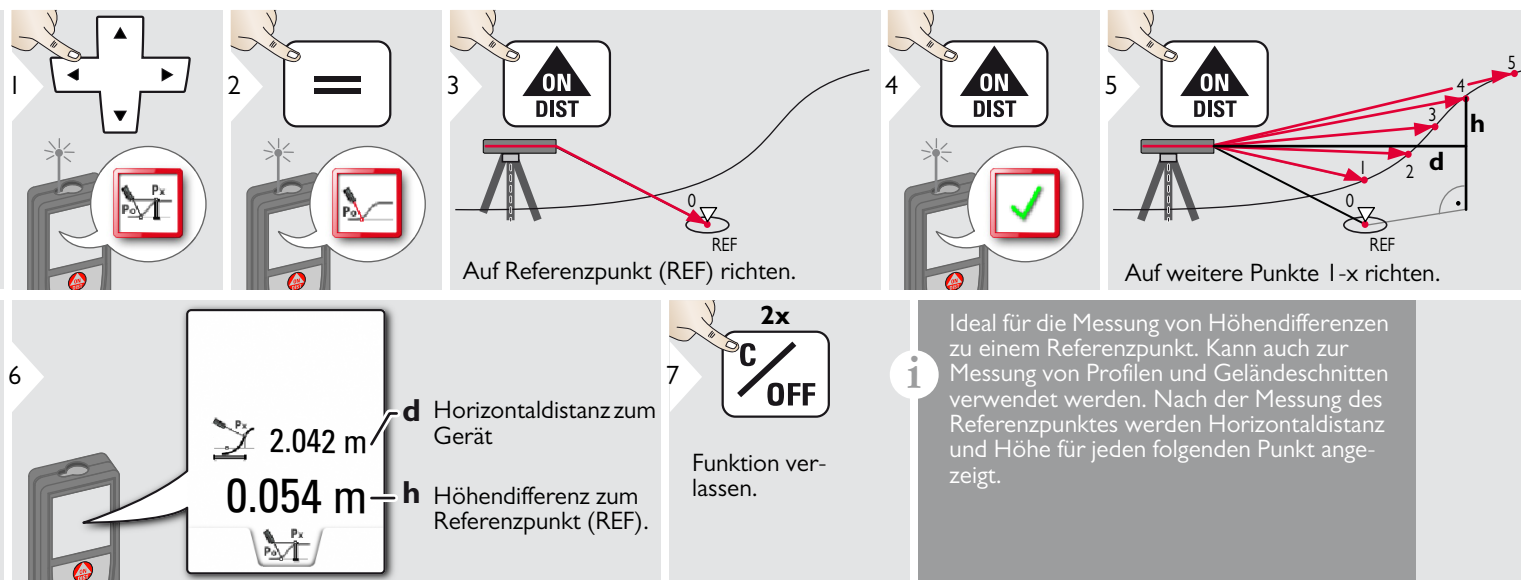

#### <span id="page-20-0"></span>**Geneigte Objekte**

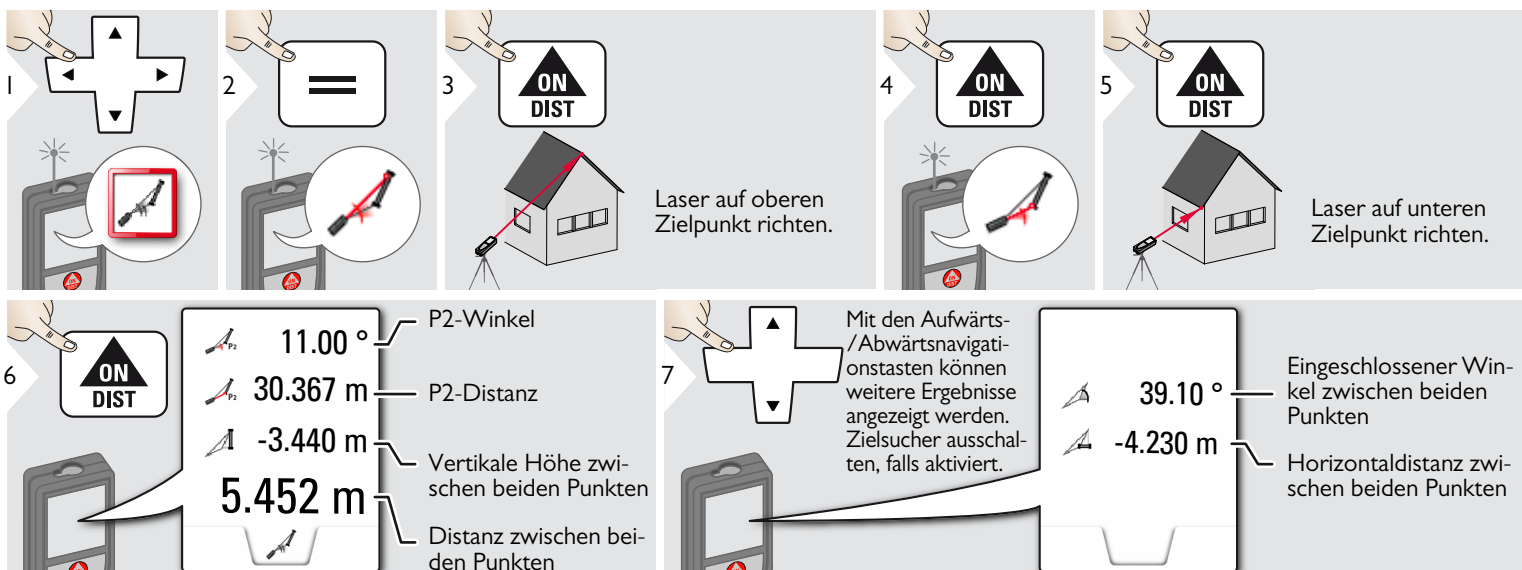

Indirekte Distanzmessung zwischen zwei Punkten mit zusätzlichen Ergebnissen. Ideal für Einsätze wie Länge und Neigung des Dachs, Höhe von Schornsteinen ... Wichtig ist, das Instrument in der gleichen vertikalen Ebene zu positionieren wie die beiden gemessenen Punkte. Die Ebene ist durch die Linie zwischen den beiden Punkten definiert.

**i**

#### <span id="page-21-0"></span>**Höhentracking**

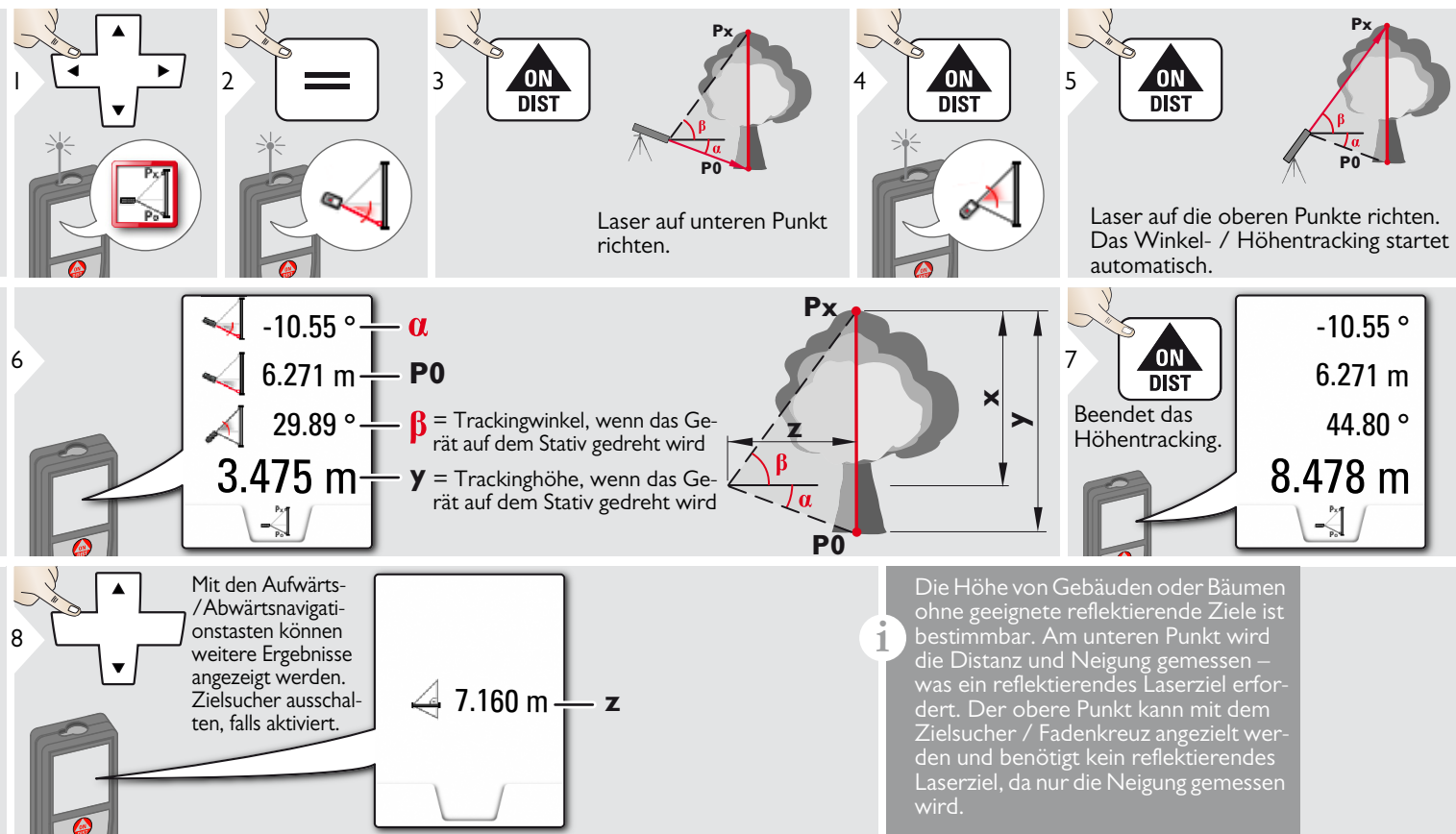

<span id="page-22-0"></span>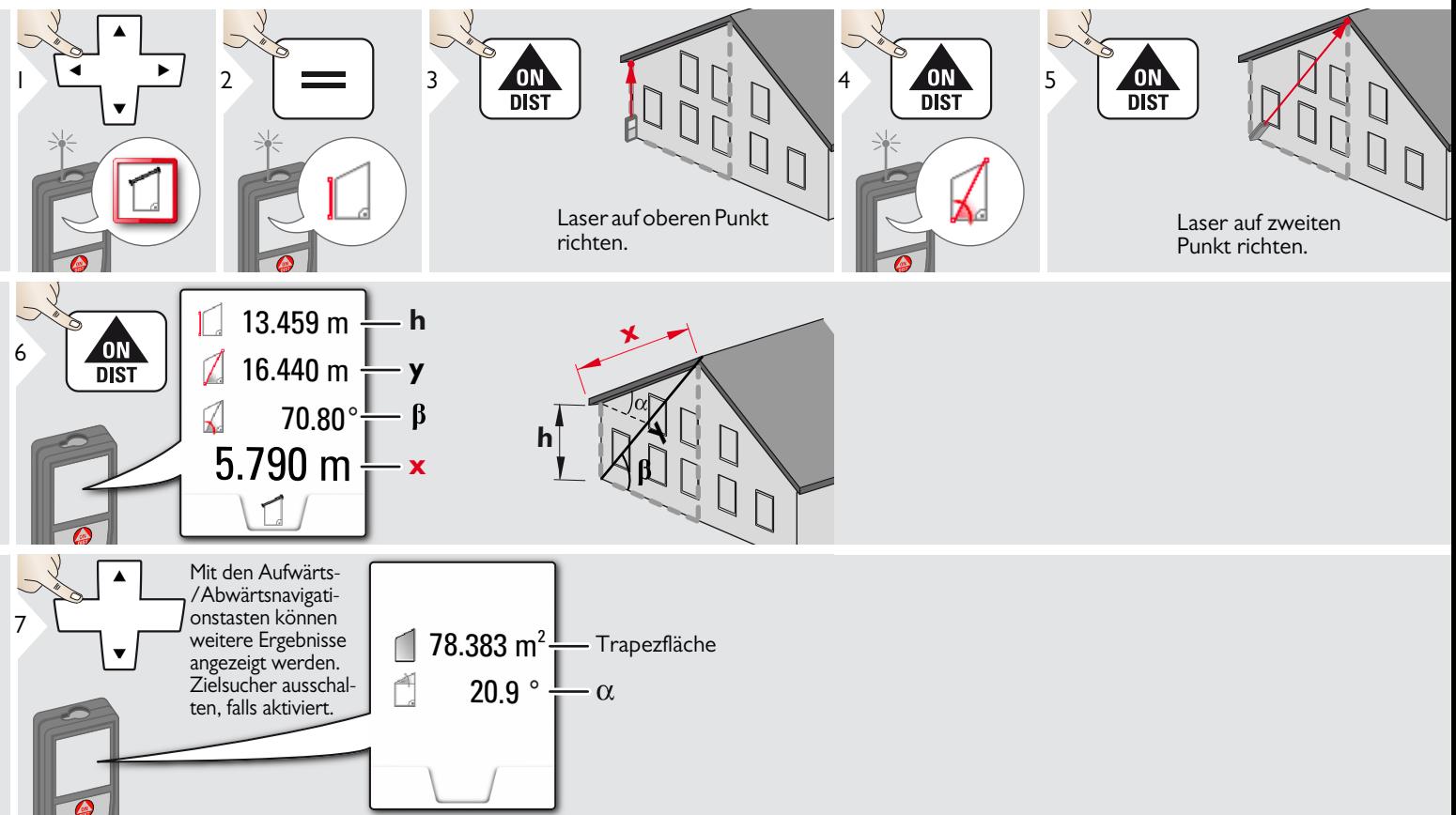

### <span id="page-23-0"></span>**Absteckung**

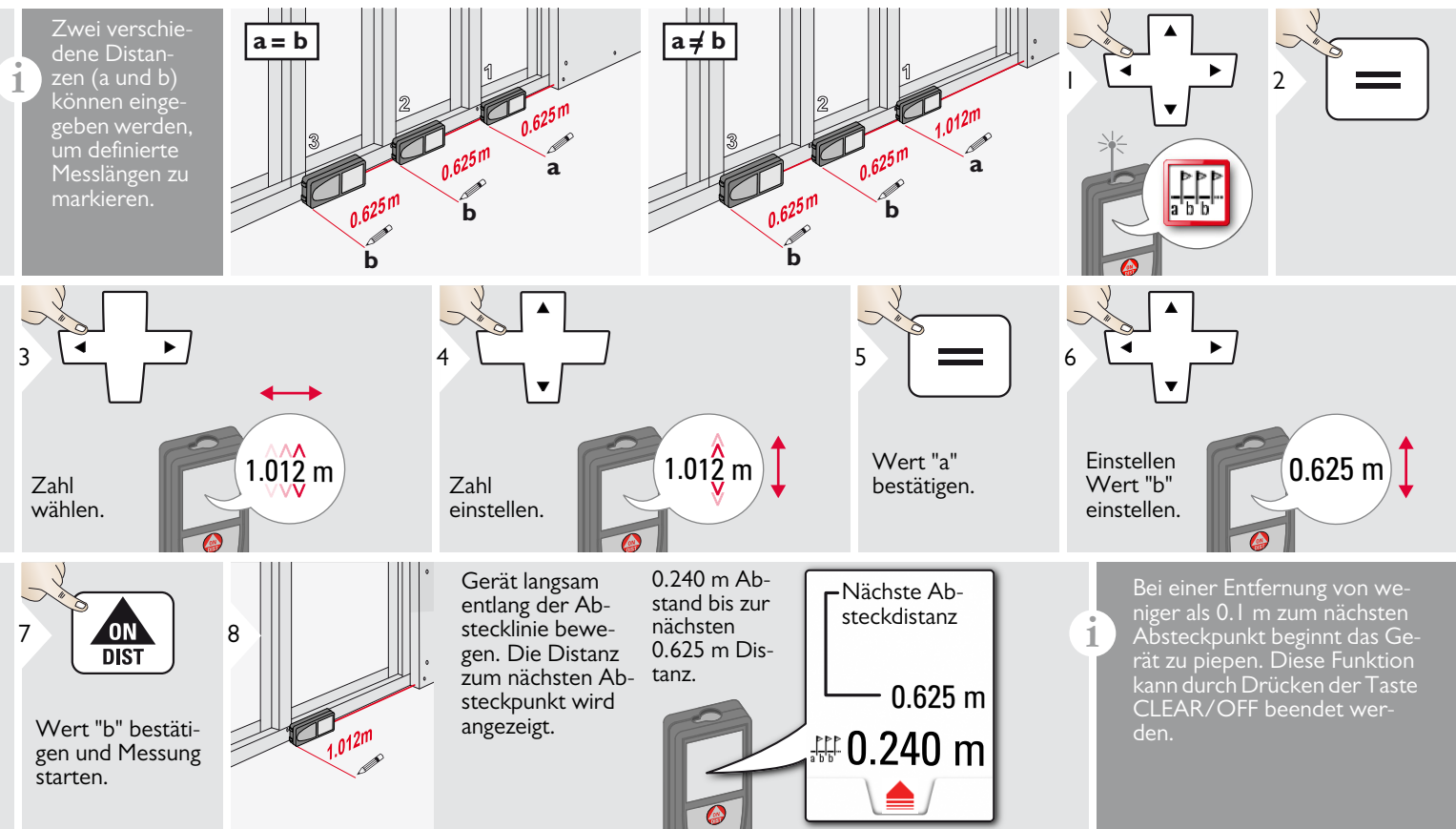

# <span id="page-24-0"></span>**Pythagoras (2 Punkte)**

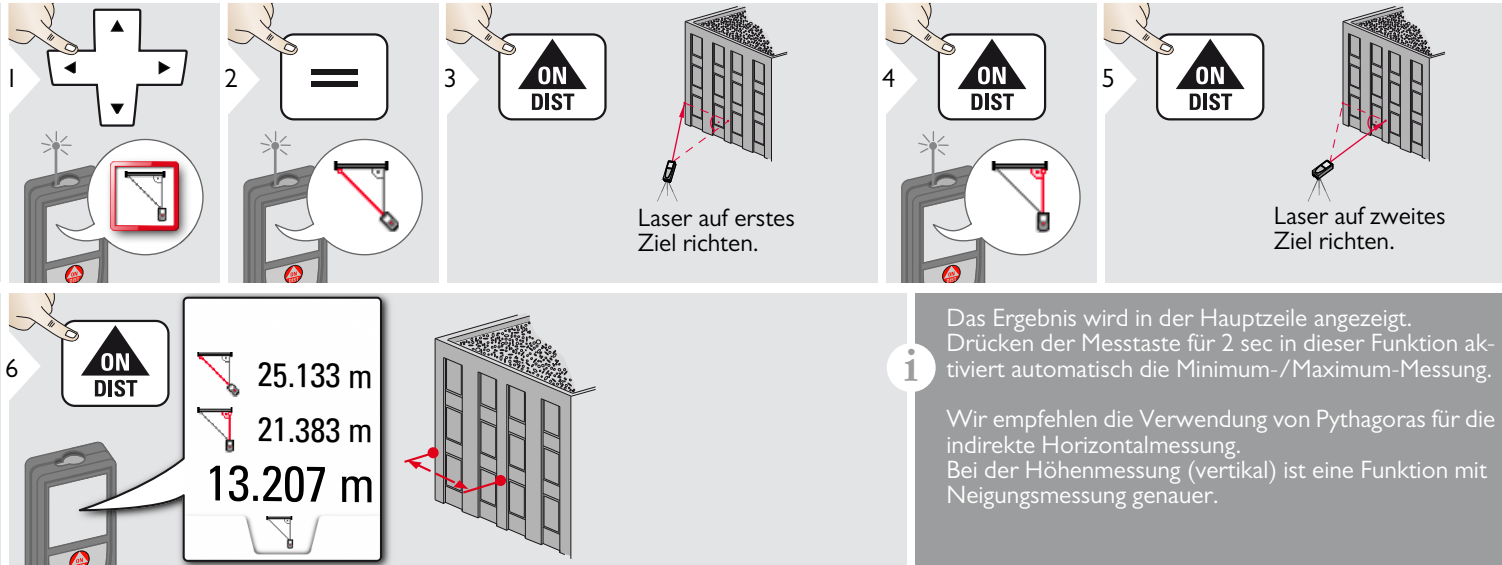

### <span id="page-25-0"></span>**Pythagoras (3 Punkte)**

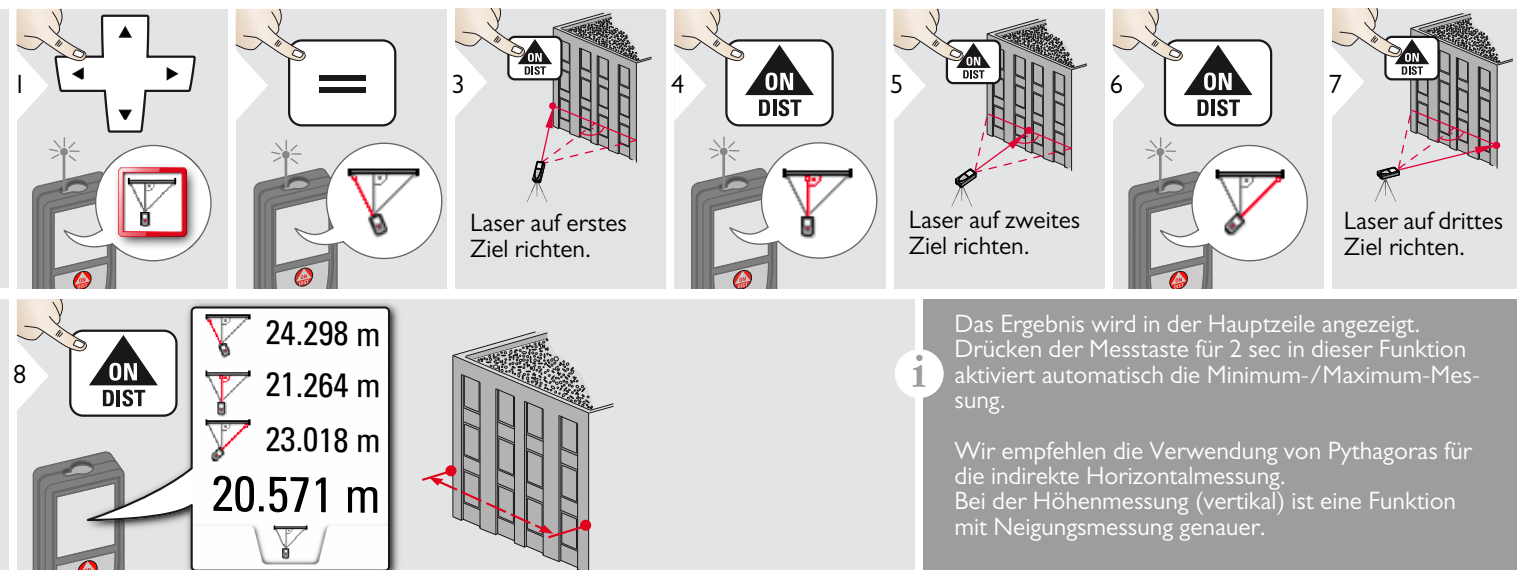

#### <span id="page-26-0"></span>**Technische Daten DE**

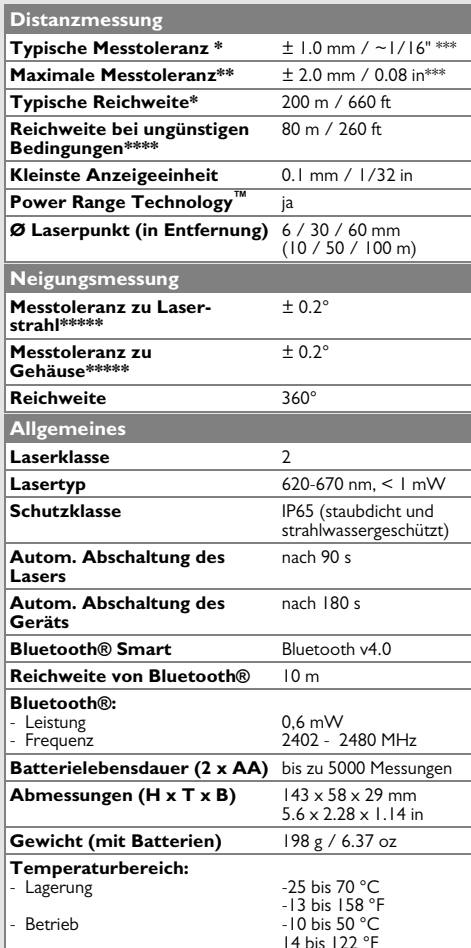

\* gilt für 100 % Reflexionsvermögen des Ziels (weiss gestrichene Wand), schwache Hintergrundbeleuchtung, 25 ºC

\*\* gilt für 10 bis 100 % Reflexionsvermögen des Ziels, starke Hintergrundbeleuchtung, - 10 ºC bis + 50 ºC

\*\*\* Toleranzen gelten von 0.05 m bis 10 m mit einem Konfidenzniveau von 95 %. Bei Distanzen zwischen 10 m und 30 m kann sich die maximale Toleranz auf 0.1 mm/m verschlechtern, bei Distanzen zwischen 30 m und 100 m auf 0.20 mm/m und ab einer Distanz von 100 m auf 0.30 mm/m.

\*\*\*\* gilt für 100 % Reflexionsvermögen des Ziels, Hintergrundbeleuchtung ca. 30'000 Lux

\*\*\*\*\* nach der Kalibrierung durch den Anwender. Weitere winkelbezogene Abweichung von +/- 0.01° pro Grad bis zu +/-45° in jedem Quadranten. Gilt bei Raumtemperatur. Für den gesamten Betriebstemperaturbereich erhöht sich die Maximalabweichung um  $+/-0.1^{\circ}$ .

#### Für präzise indirekte Ergebnisse wird **i**

die Verwendung eines Stativs

empfohlen. Für genaue Neigungsmessungen sollte eine Querneigung vermieden werden.

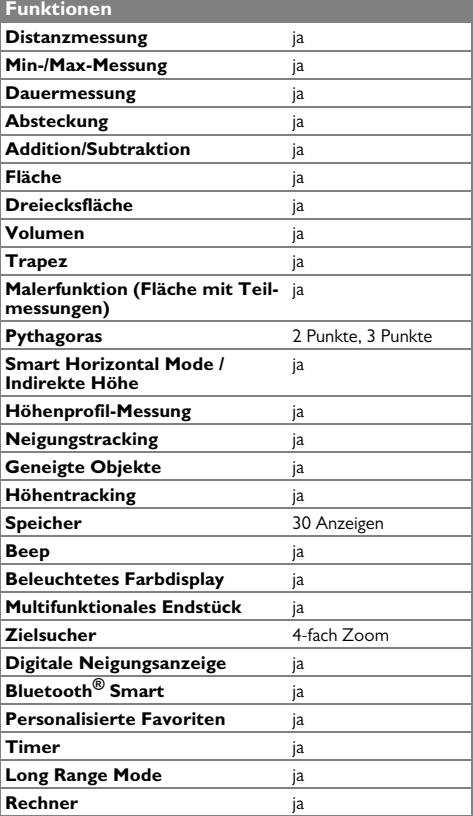

Verschwindet die Meldung **Fehler** nach mehrmaligem Ein- und Ausschalten des Geräts nicht, wenden Sie sich bitte an den Händler.

Wird die Meldung **InFo** in Kombination mit einer Zahl angezeigt, Taste CLEAR drücken und folgende Hinweise beachten:

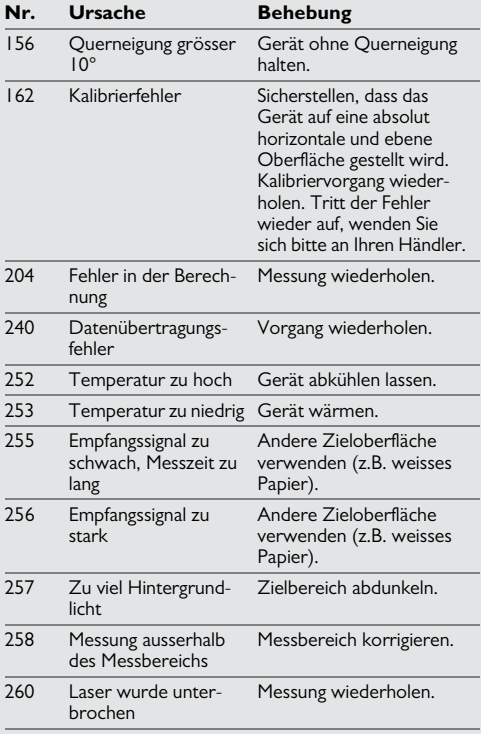

#### <span id="page-27-1"></span>**Pflege**

- Gerät mit einem feuchten, weichen Tuch reinigen.
- Gerät niemals in Wasser eintauchen.
- Gerät niemals mit aggressiven Reinigungoder Lösungsmitteln reinigen.

#### <span id="page-27-2"></span>**Garantie**

#### **Internationale Herstellergarantie**

Für den Leica DISTO™ gewährt Leica Geosystems AG eine zweijährige Garantie. Um ein zusätzliches Jahr Garantie zu erhalten muss das Produkt auf unserer Website http://myworld.leica-geosystems.com binnen acht Wochen nach Kaufdatum registriert werden. Für das nicht registrierte Produkt gilt unsere Zweijahres-Garantie. Weitere Informationen zur Internationalen Herstellergarantie finden Sie im Internet unter: www.leica-geosystems.com/ internationalwarranty

#### <span id="page-27-0"></span>**Meldungscodes DE Sicherheitshinweise**

<span id="page-27-3"></span>Der Betreiber stellt sicher, dass alle Benutzer diese Hinweise verstehen und befolgen.

#### <span id="page-27-4"></span>**Verantwortungsbereiche**

#### **Verantwortungsbereich des Herstellers der Originalausrüstung:**

Leica Geosystems AG

Heinrich-Wild-Strasse

CH-9435 Heerbrugg

Internet: www.disto.com

Das oben genannte Unternehmen ist verantwortlich für die sicherheitstechnisch einwandfreie Lieferung des Produkts inklusive Gebrauchsanweisung. Das oben genannte Unternehmen ist nicht verantwortlich für Fremdzubehör.

#### **Verantwortungsbereich des Betreibers:**

- Verständnis der Sicherheitshinweise auf dem Produkt und der Instruktionen in der Gebrauchsanweisung.
- Kenntnis der ortsüblichen Sicherheitsvorschriften zur Unfallverhütung.
- Gerät zu jeder Zeit vor dem Zugriff unberechtigter Personen schützen.

#### **Sicherheitshinweise DE**

#### <span id="page-28-0"></span>**Bestimmungsgemässe Verwendung**

- Messung von Distanzen
- Neigungsmessung
- Datenübertragung mit Bluetooth<sup>®</sup>

#### <span id="page-28-1"></span>**Sachwidrige Verwendung**

- Verwendung des Produkts ohne Anweisungen.
- Verwendung ausserhalb der Einsatzgrenzen
- Unwirksammachen von Sicherheitseinrichtungen und Entfernen von Hinweis- und Warnschildern
- Öffnen des Produkts mit Werkzeugen (Schraubenzieher usw.)
- Durchführen von Modifikationen oder Umbauten des Geräts
- Verwendung von Zubehör anderer Hersteller, das nicht ausdrücklich empfohlen wird
- Absichtliche Blendung Dritter; auch bei Dunkelheit
- Ungenügende Absicherung des Messstandortes (z.B. bei der Durchführung von Messungen an Strassen, auf Baustellen usw.)
- Bewusstes oder leichtsinniges Hantieren auf Gerüsten, beim Besteigen von Leitern, beim Messen in der Nähe laufender Maschinen oder offener Maschinenelemente oder Anlagen
- Direktes Zielen in die Sonne

#### <span id="page-28-2"></span>**Gebrauchsgefahren**

#### $\overline{\mathbb{V}}$ **WARNUNG**

Vorsicht vor fehlerhaften Messungen beim Verwenden eines defekten Produkts, nach einem Sturz oder sonstigen unzulässigen Beanspruchungen bzw. Veränderungen am Produkt. Regelmässige Kontrollmessungen durchführen,

besonders nach übermässiger Beanspruchung des Geräts sowie vor und nach wichtigen Messaufgaben.

# **A** VORSICHT

Keine Reparaturen am Produkt durchführen. Bei Defekten wenden Sie sich bitte an Ihren Händler.

# -**WARNUNG**

Nicht ausdrücklich genehmigte Änderungen oder Modifikationen können das Recht des Anwenders einschränken, das Gerät in Betrieb zu nehmen.

#### <span id="page-28-3"></span>**Einsatzgrenzen**

Siehe Abschnitt "Technische Daten". **i**

Das Produkt ist für den Einsatz in dauernd von Menschen bewohnbaren Gebieten ausgelegt. Das Produkt darf nicht in einer explosionsgefährdeten oder aggressiven Umgebung eingesetzt werden.

#### <span id="page-28-4"></span>**Entsorgung**

# -**VORSICHT**

Leere Batterien dürfen nicht über den Hausmüll entsorgt werden. Gebrauchte Batterien zur umweltgerechten Entsorgung gemäss nationaler oder lokaler Vorschriften an den dafür vorgesehenen Sammelstellen abgeben.

Das Gerät darf nicht im Hausmüll entsorgt werden.

Gerät sachgemäss entsorgen.

Länderspezifische Entsorgungsvorschriften befolgen.

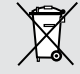

Gerätespezifische Informationen zur Behandlung und Entsorgung stehen auf unserer Homepage zum Download bereit.

#### **Sicherheitshinweise DE**

#### <span id="page-29-0"></span>**Elektromagnetische Verträglichkeit (EMV)**

# -**WARNUNG**

Das Gerät erfüllt die strengen Anforderungen der einschlägigen Normen und Richtlinien.

Trotzdem kann die Möglichkeit einer Störung anderer Geräte nicht gänzlich ausgeschlossen werden.

### <span id="page-29-1"></span>**Verwendung des Produkts mit Bluetooth®**

# **WARNUNG**

Elektromagnetische Strahlung kann Störungen anderer Anlagen und Geräte (z. B. medizinische Geräte wie Herzschrittmacher oder Hörgeräte) und in Flugzeugen verursachen und Mensch und Tier schädigen.

### **Gegenmassnahmen:**

Obwohl das Produkt die strengen Anforderungen der Richtlinien und Normen erfüllt, kann die Möglichkeit einer Schädigung von Mensch und Tier nicht gänzlich ausgeschlossen werden.

- Verwenden Sie das Produkt nicht in der Nähe von Tankstellen, chemischen Anlagen, explosionsgefährdeten Bereichen und in Sprenggebieten.
- Verwenden Sie das Produkt nicht in der Nähe von medizinischen Geräten.
- Verwenden Sie das Produkt nicht in Flugzeugen.
- Verwenden Sie das Produkt nicht über längere Zeiträume in Körpernähe.

## <span id="page-29-2"></span>**Laserklassifizierung**

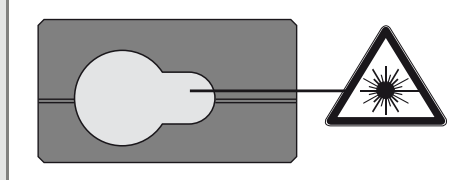

Das Gerät erzeugt sichtbare Laserstrahlen. Das Gerät entspricht der Laserklasse 2 gemäss:

• IEC60825-1: 2014 "Sicherheit von Lasereinrichtungen"

### **Produkte der Laserklasse 2:**

Nicht in den Laserstrahl blicken und Strahl nicht unnötigerweise auf andere Personen richten. Der Schutz des Auges wird üblicherweise durch Abwendungsreaktionen einschliesslich des Lidschlussreflexes bewirkt.

# -**WARNUNG**

Der direkte Blick in den Strahl mit optischen Hilfsmitteln (z. B. Ferngläser, Fernrohre) kann gefährlich sein.

# -**VORSICHT**

Der Blick in den Laserstrahl kann für die Augen gefährlich sein.

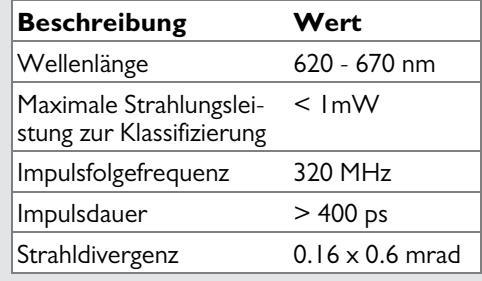

## <span id="page-29-3"></span>**Beschilderung**

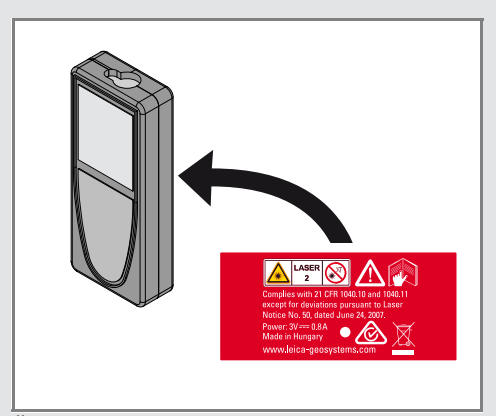

Änderungen (Abbildungen, Beschreibungen und technische Daten) vorbehalten.

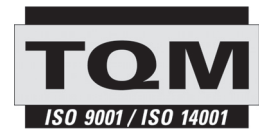

Gemäss SQS-Zertifikat verfügt die Leica Geosystems AG, Heerbrugg, Schweiz, über ein Qualitätssystem, das den internationalen Standards für Qualitätsmanagement, Qualitätssysteme (ISO 9001) und Umweltmanagementsysteme (ISO 14001) entspricht.

Total Quality Management - unser Engagement für totale Kundenzufriedenheit Mehr Informationen über unser TQM-Programm erhalten Sie bei Ihrem lokalen Leica Geosystems Händler.

Copyright Leica Geosystems AG, Heerbrugg, Schweiz 2020 Übersetzung der Originalfassung (792312d EN)

Patentnr.: WO 9427164, WO 9818019, WO 0244754, WO 0216964, US 5949531, EP 1195617, US 7030969, US 8279421 B2, Patents pending

Leica Geosystems AG CH-9435 Heerbrugg (Switzerland) www.disto.com

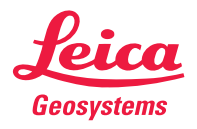

- when it has to be right